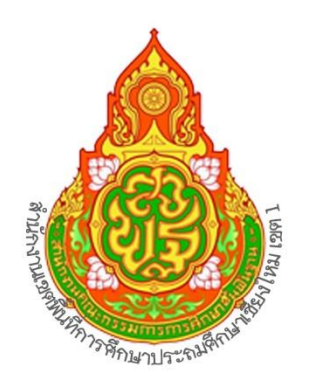

# **EUD**การปฏิบัติงาน

## กลุ่มบริหารงานการเงินและสินทรัพย์

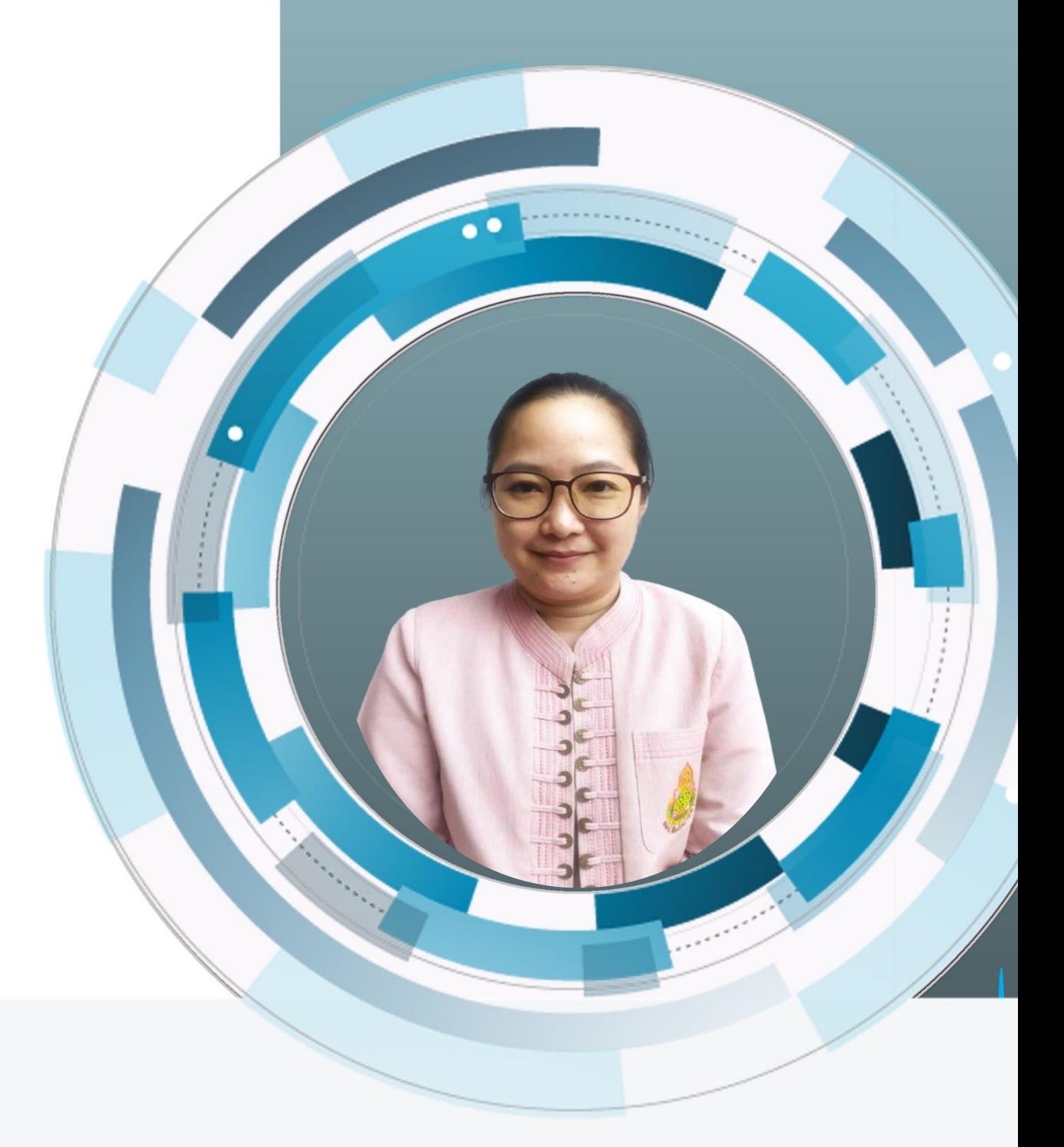

## นางสาวอภิษฎา วรรณตา

นักวิชาการพัสดุชำนาญการ

สำนักงานเขตพื้นที่การศึกษาประถมศึกษาเชียงใหม่ เขต 1

### **สารบัญ**

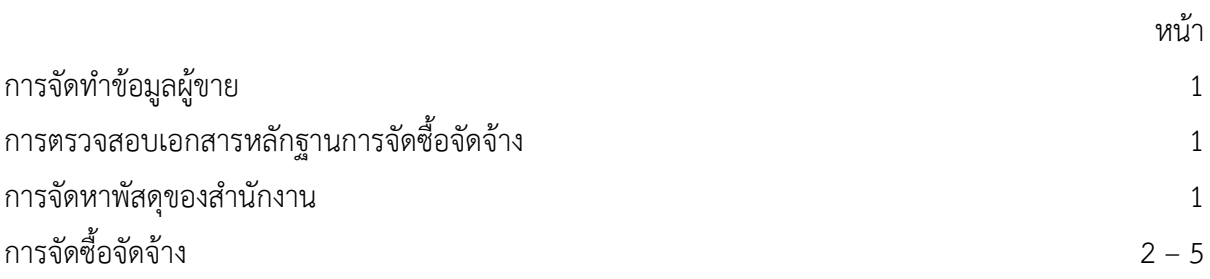

#### **1. การจัดทำข้อมูลผู้ขาย**

 เมื่อจะดำเนินการบันทึกใบสั่งซื้อ/สั่งจ้างในระบบ GFMIS ใช้คำสั่ง AS01 จะต้องตรวจสอบข้อมูลของ ผู้ขายก่อนว่า ผู้ขายรายที่เราซื้อจ้างนั้น เป็นผู้ขายที่อยู่ในระบบแล้วหรือไม่ ถ้ายังไม่มี ก็ให้ดำเนินการสร้างผู้ขายนั้นก่อน จึงจะดำเนินการจัดทำการบันทึกใบสั่งซื้อสั่งจ้างได้ แล้วนำส่งคลังพร้อมแบบอนุมัติข้อมูลผู้ขายแนบเอกสารของผู้ขาย

 $\blacktriangleright$  เอกสารสำหรับจัดทำข้อมูลหลักผู้ขาย ดังนี้

บุคคลธรรมดา

1. สำเนาใบทะเบียนพาณิชย์ พร้อมรับรองสำเนา จำนวน 1 ฉบับ

2. สำเนาบัตรประชาชนเจ้าของร้าน พร้อมรับรองสำเนา จำนวน 1 ฉบับ

3. สำเนาบัญชีธนาคารของร้านค้าที่ต้องการให้โอนเงินเข้า พร้อมรับรองสำเนา 1 ฉบับ

(บัญชีธนาคาร กรุณาระบุชื่อบัญชีเป็นภาษาอังกฤษให้ด้วย)

นิติบุคคล

1. สำเนาใบทะเบียนพาณิชย์ พร้อมรับรองสำเนา จำนวน 1 ฉบับ

2. สำเนา ภ.พ. 20 พร้อมรับรองสำเนา จำนวน 1 ฉบับ

3. สำเนาบัญชีบริษัท / ห้างหุ้นส่วน / ฯลฯ พร้อมรับรองสำเนา จำนวน 1 ฉบับ

4. หนังสือรับรองบริษัท / วัตถุประสงค์ พร้อมรับรองสำเนา จำนวน 1 ฉบับ

5.สำเนาบัญชีธนาคารของบริษัท/ห้าง/ร้านที่ต้องการให้โอนเงินเข้า พร้อมรับรองสำเนา 1 ฉบับ

(บัญชีธนาคาร กรุณาระบุชื่อบัญชีเป็นภาษาอังกฤษให้ด้วย)

ดำเนินการ ให้แล้วเสร็จ ภายใน 1 วัน

#### 2. การตรวจสอบเอกสารหลักฐานการจัดซื้อ/ การจัดจ้าง ของโรงเรียนในสังกัด

กรณีโรงเรียนในสังกัดได้นำส่งหลักฐานการจัดซื้อจัดจ้างมาเบิกเงิน ก็จะ ดำเนินการตรวจสอบเอกสารที่ เบิกให้ถูกต้อง ตามระเบียบสำนักงานนายกรัฐมนตรีว่าด้วยการพัสดุ พ.ศ. 2535 และแก้ไขเพิ่มเติม ตรวจสอบเงิน งบประมาณที่ได้รับอนุมัติว่าตรงถูกต้องตามแผนงาน/โครงการแล้วนำส่งหลักฐานให้ฝ่ายเบิกดำเนินการ ดำเนินการ ให้แล้วเสร็จ ภายใน 1 -2 วัน

#### 3. การจัดหาพัสดุของสำนักงาน

 ก่อนการดำเนินการจะสั่งซื้อวัสดุ คลังพัสดุจะสำรวจดูว่า วัสดุในคลังมีเหลือมากน้อยมากเท่าไร แล้ว จะทำการวิเคราะห์ สำรวจถึงความต้องการใช้ จัดทำรายงานขออนุมัติจัดซื้อวัสดุ เมื่อฝ่ายจัดซื้อได้ดำเนินการจัดซื้อแล้ว พร้อมส่งมอบวัสดุและ ใบส่งของให้คลังพัสดุจัดเก็บ คลังพัสดุจะดำเนินการ ตรวจสอบ เช็คดูวัสดุตามใบส่งของว่า มีวัสดุ ตรงตามใบส่งของว่า ถูกต้อง ตามจำนวนจริง แล้วนำเก็บห้องคลังพัสดุโดยจัดให้เป็นหมวดหมู่ ง่ายต่อการเบิกจ่ายการ ตรวจ นับ และการดูแลรักษา

 ดำเนินการ ให้แล้วเสร็จ ภายใน 3-7 วัน ตามพระราชบัญญัติการจัดซื้อจัดจ้างและการบริหารพัสดุ พ.ศ. 2560 และระเบียบกระทรวงการคลังว่าด้วยการจัดซื้อจัดจ้างและการบริหารพัสดุภาครัฐ พ.ศ.2560

#### การจัดซื้อจัดจ้าง วิธีเฉพาะเจาะจง (ไม่เกิน 500,000 บาท)

- 1. การเตรียมการจัดหาพัสดุ
- 2. การขอรับความเห็นชอบในการจัดหาพัสดุ
- 3. จัดทำหนังสือขอให้ดำเนินการจัดซื้อ/จัดจ้าง
- 4. ติดต่อตกลงราคากับผู้ขายหรือผู้รับจ้างโดยตรง
- 5. ขอใบเสนอราคาจากผู้ขายหรือผู้รับจ้าง
- 6. ตรวจสอบเอกสารให้เป็นไปตามระเบียบพัสดุ
- 7. ขออนุมัติจัดซื้อ/จัดจ้างจากผู้อำนวยการ ฯ
- 8. แจ้งผลการจัดซื้อ/จัดจ้างให้ผู้ขายหรือผู้รับจ้างเพื่อดำเนินการจัดส่งสินค้า
- 9. ตรวจรับสินค้าและเอกสารให้ถูกต้องตรงที่ได้ขออนุมัติจัดซื้อ/จัดจ้าง
- 10. ให้คณะกรรมการตรวจรับ
- 11. จัดทำรายงานผลการจัดซื้อ/จัดจ้าง
- 12. มอบงานการเงินเพื่อดำเนินการเบิกจ่าย
- 13. ลงบัญชีพัสดุ

#### การจัดซื้อจัดจ้าง

วิธีประกวดราคา (e-bidding) (วงเงินเกิน 500,000 บาท)

- 1. บันทึกขออนุมัติประกาศเผยแพร่แผนการจัดซื้อจัดจ้าง + ประกาศแผนจัดซื้อจัดจ้าง
- 2. บันทึกขั้นตอนการกำหนดราคากลาง + คำสั่งแต่งตั้งคณะกรรมการกำหนดราคากลาง
- 3. เอกสารราคากลางที่คณะกรรมการกำหนดพร้อมบัญชีแสดงราคาปริมาณวัสดุ (ปร.4 ปร.5 ปร.6 ปปช.01)
- 4. บันทึกและคำสั่งแต่งตั้งคณะกรรมการกำหนดร่างขอบเขตของงาน (TOR)
- 5. บันทึกรายงานขอจ้าง + ปร.4 ปร.5 ปร.6
- 6. คำสั่งแต่งตั้งคณะกรรมการการประกวดราคา/ คณะกรรมการตรวจการจ้าง และผู้ควบคุมงาน
- **\*\*\*\*** 7. หลักฐานการนำร่างขอบเขตของงาน (TOR) และร่างเอกสารประกวดราคาลงเว็บไซต์ (กรณีเกิน 5 ล้านบาท)
	- 8. ประกาศประกวดราคาจ้าง และเอกสารประกวดราคาจ้าง
	- 9. เอกสารผู้ซื้อ/ผู้ขอรับแบบรูปรายการ (พิมพ์ออกจากระบบ)
	- 10. เอกสารรายชื่อผู้เสนอราคาทุกราย (พิมพ์ออกจากระบบ)
	- 11. เอกสารผู้เสนอราคา รายที่ชนะการเสนอราคา (พิมพ์ออกจากระบบ)
		- 11.1 บัญชีเอกสารส่วนที่ 1
		- 11.2 บัญชีเอกสารส่วนที่ 2
		- 11.3 ใบเสนอราคาจ้างด้วยวิธีประกวดราคาอิเล็กทรอนิกส์ (e-bidding)
		- 11.4 บัญชีรายการก่อสร้าง (ปร.4 ปร.5 ปร.6 )
	- 12. บันทึกเสนอผลการตรวจสอบเอกสารคุณสมบัติเบื้องต้น (พิมพ์ออกจากระบบ) รับรองสำเนาทุกแผ่น
	- 13. รายงานผลการพิจารณาจัดจ้าง + ประกาศผู้ชนะการเสนอราคา
	- 14. บันทึกขออนุมัติจัดจ้าง
	- 15. หนังสือแจ้งผู้เสนอราคาให้ไปทำสัญญา
	- 16. สำเนาสัญญาจ้าง (สลักหลังตราสารให้เรียบร้อย)

17. การดำเนินการเกี่ยวกับการตอกเสาเข็ม ตารางการตอกเสาเข็ม (กรณีการตอกเสาเข็ม) พร้อมหลักฐานของ วิศวกร ผู้รับรอง กรณีใช้ฐานแผ่ให้วิศวกรเปรียบเทียบราคาฐานแผ่และการตอกเสาเข็ม ส่งพร้อมเบิกงวดที่ 1 18. ใบส่งมอบงาน (ลงรับตามระเบียบงานสารบรรณ) (ฉบับจริง)

- 19. ใบตรวจรับงานจ้าง (ฉบับจริง)
- 20. บันทึกควบคุมงาน (ถ่ายสำเนาและรับรองสำเนาถูกต้องทุกครั้ง)
- 21. รูปถ่ายทั้ง 4 ด้าน จำนวน 4 รูป โดยคณะกรรมการตรวจการจ้างลงลายมือชื่อรับรองภาพตามงวดงาน
- 22. บันทึกทราบผลและอนุมติเบิกจ่ายเงิน (ฉบับจริงพิมพ์จากระบบ)
- **\*\*\*\*** 23. หนังสือแจ้งการเรียกค่าปรับ (ผู้ว่าจ้างเมื่อสิ้นสุดสัญญา) กรณีสิ้นสุดสัญญาแล้ว แต่งานยังไม่แล้วเสร็จ
- **\*\*\*\*** 24. หนังสือสงวนสิทธิ์เรียกค่าปรับ (ผู้ว่าจ้างออกเมื่อส่งงานเสร็จแล้ว) กรณีสิ้นสุดสัญญาแล้ว แต่งานยังไม่แล้วเสร็จ 4. การจัดทำใบสั่งซื้อ/จ้าง/PO ในระบบ GFMIS

ได้จัดทำการตรวจเอกสารจัดซื้อ/จ้างของโรงเรียนใน สังกัดว่า ถูกต้องตามระเบียบพัสดุแล้ว นำเข้า ระบบ GFMIS โดยจัดทำ ใบ PO แต่หากไม่มีข้อมูลผู้ขายอยู่ในระบบ GFMIS จะต้องจัดทำข้อมูลผู้ขาย แล้วนำส่ง หลักฐานเอกสารส่งคลัง เมื่อได้ข้อมูลผู้ขายอนุมัติแล้ว จึงจะดำเนินการจัดทำใบ PO ในระบบ GFMIS เพื่อเบิกจ่ายต่อไป

ดำเนินการ ให้แล้วเสร็จ ภายใน 1-2 วันทำการ

5. ดำเนินการเกี่ยวกับการจ้างทำของและจ้างถ่ายเอกสาร

 เมื่อมีบันทึกอนุมัติจัดจ้างทำของและถ่ายเอกสาร จะดำเนินการตรวจสอบเงินงบประมาณตามแผนงาน ที่อนุมัติว่าถูกต้องแล้ว ดำเนินการตามพระราชบัญญัติการจัดซื้อจัดจ้างและการบริหารพัสดุ พ.ศ. 2560 และระเบียบ กระทรวงการคลัง ว่าด้วยการจัดซื้อจัดจ้างและการบริหารพัสดุภาครัฐ พ.ศ.2560

ดำเนินการ ให้แล้วเสร็จ ภายใน 3 - 5 วัน

6. ควบคุมใบเสร็จรับเงิน

 จัดทำทะเบียนคุมใบเสร็จรับเงินตามปีงบประมาณ เพื่อแจก-จ่าย ให้โรงเรียนในสังกัด เมื่อสิ้น ปีงบประมาณ ให้ดำเนินการตรวจสอบทะเบียนคุมใบเสร็จรับเงิน ว่า มีใบเสร็จรับเงินถูกต้องครบตามจำนวนใน ทะเบียนคุมหรือไม่ เพื่อให้เป็นปัจจุบัน และ รายงาน ผลการตรวจนับให้สำนักงานคณะกรรมการการศึกษาขั้น พื้นฐาน ทราบและสำนักงานตรวจเงินแผ่นดิน หากใบเสร็จมีไว้ ไม่เพียงพอสำหรับการเบิกจ่าย จะต้องดำเนินการขอเบิก ใบเสร็จรับเงินเพิ่มจาก สพฐ. จะได้มีไว้สำรองจ่ายให้แก่โรงเรียนได้ตลอด เพื่อให้งานดำเนินการไปด้วยดี ทำให้ไม่เกิด ความเสียหายต่อราชการ

<u>ี ดำเนินการ</u> ให้แล้วเสร็จภายใน 5 นาที ตามพระราชบัญญัติการจัดซื้อจัดจ้างและการบริหารพัสดุ พ.ศ. 2560 และระเบียบกระทรวงการคลังว่าด้วยการจัดซื้อจัดจ้างและการบริหารพัสดุภาครัฐ พ.ศ.2560